## **Ingreso de web VGM**

<https://www.hapag-lloyd.com/en/online-business/shipments/webvgm.html>

- 1. Ingresar número de booking
- 2. Ingresar número de contenedor
- 3. Ingresar peso del VGM (viene incluido en su ticket de pesaje)
- 4. Nombre de la persona que está ingresando el VGM (no acepta caracteres especiales o acentos)
- 5. Ingresar nombre del shipper (no acepta caracteres especiales o acentos)
- 6. Dar click en el botón "Get Tare and Validate"
- 7. Dar click en el botón "Submit"

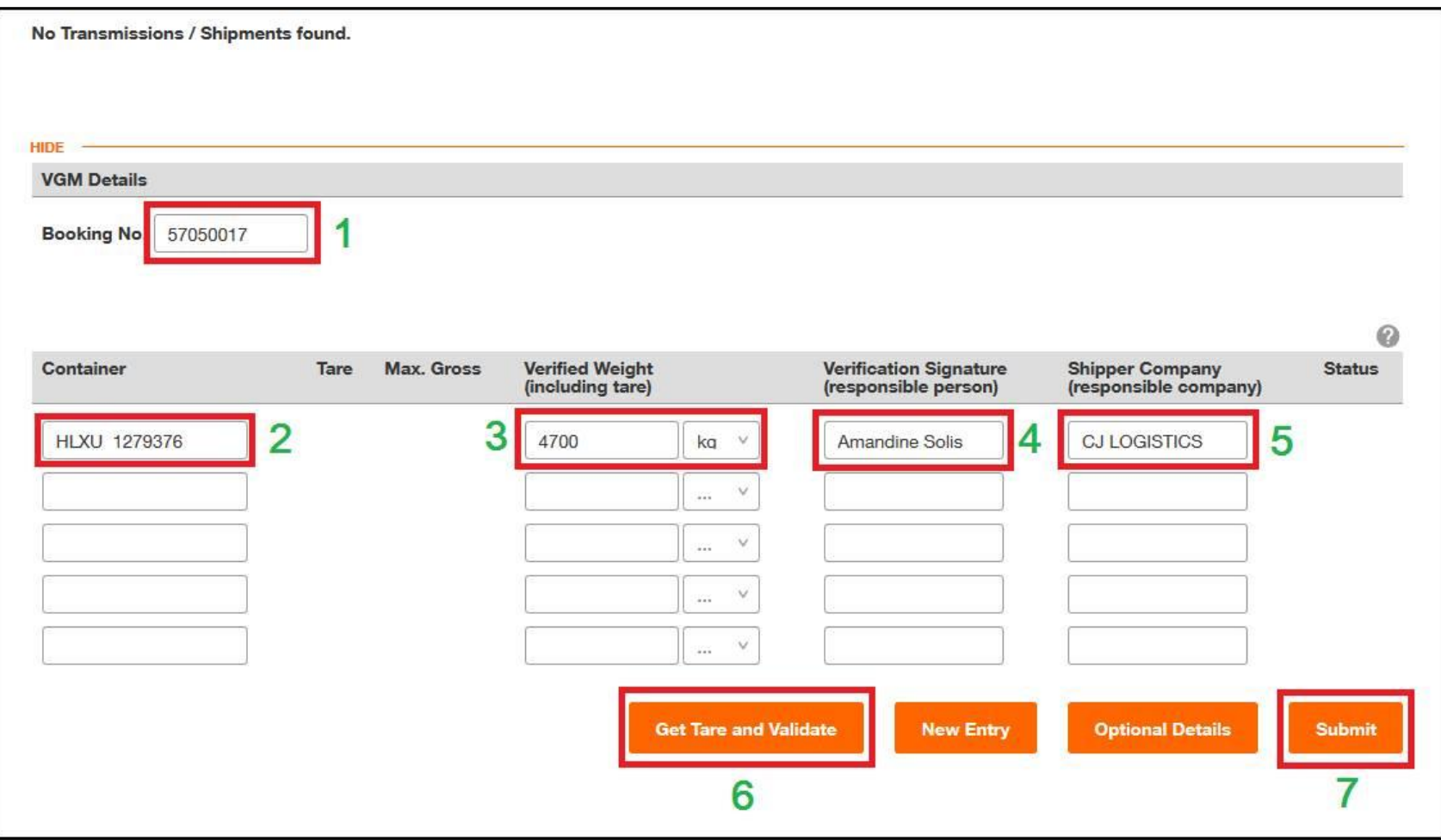